For at kunne benytte billedserver funktionen i Intkom, skal Intkom være version 1.0.23 eller højre, og DanpotSQL skal opdateres til version 2.206a eller højere.

DanpotSQL kan opdateres via www.danpot.dk.

For opdatering af intkom, skal du kontakte grower-support.

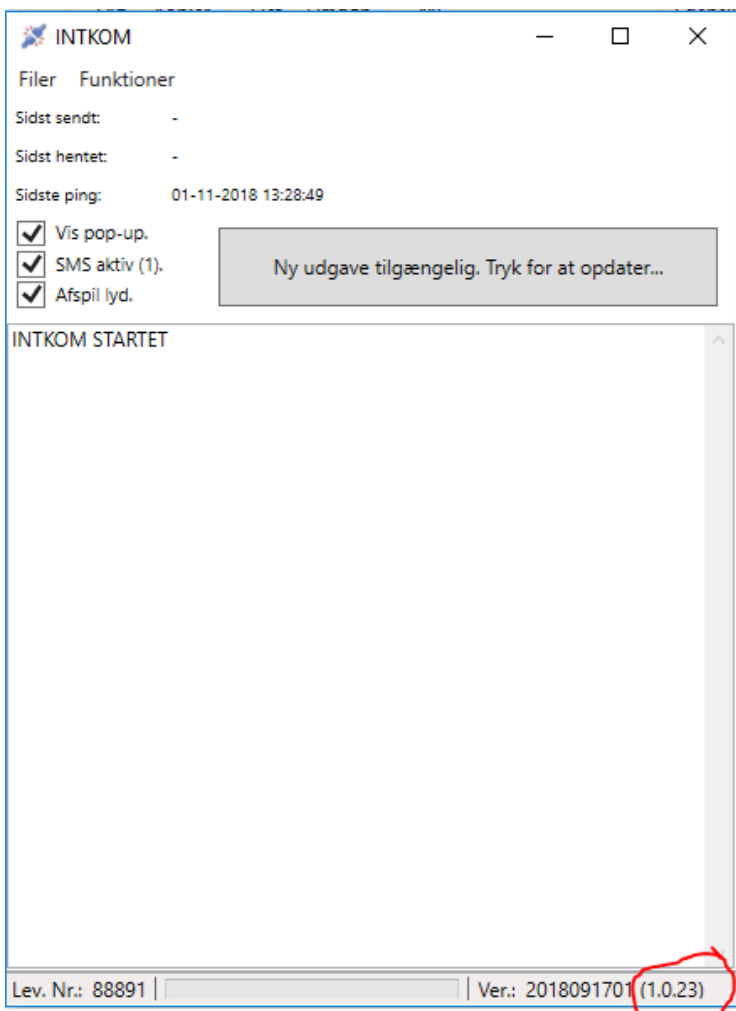

Inde fra DanpotSQL er der mulighed for at uploade billeder – funktionen findes desværre ikke til DanpotC5.

Gå til Udbudsregistrering, og fanen Diverse.

Vælg Billede-henvisning: "JPG-billede (Vare nr)" eller "JPG-billede (Udbud nr)"

Tryk på knappen og vælg det billede, som du ønsker at sætte på.

Der tages nu en kopi af billedet, som automatisk navngives med vare-nr. eller Udbuds-nr., og lægges over i Intkom-Billede mappen.

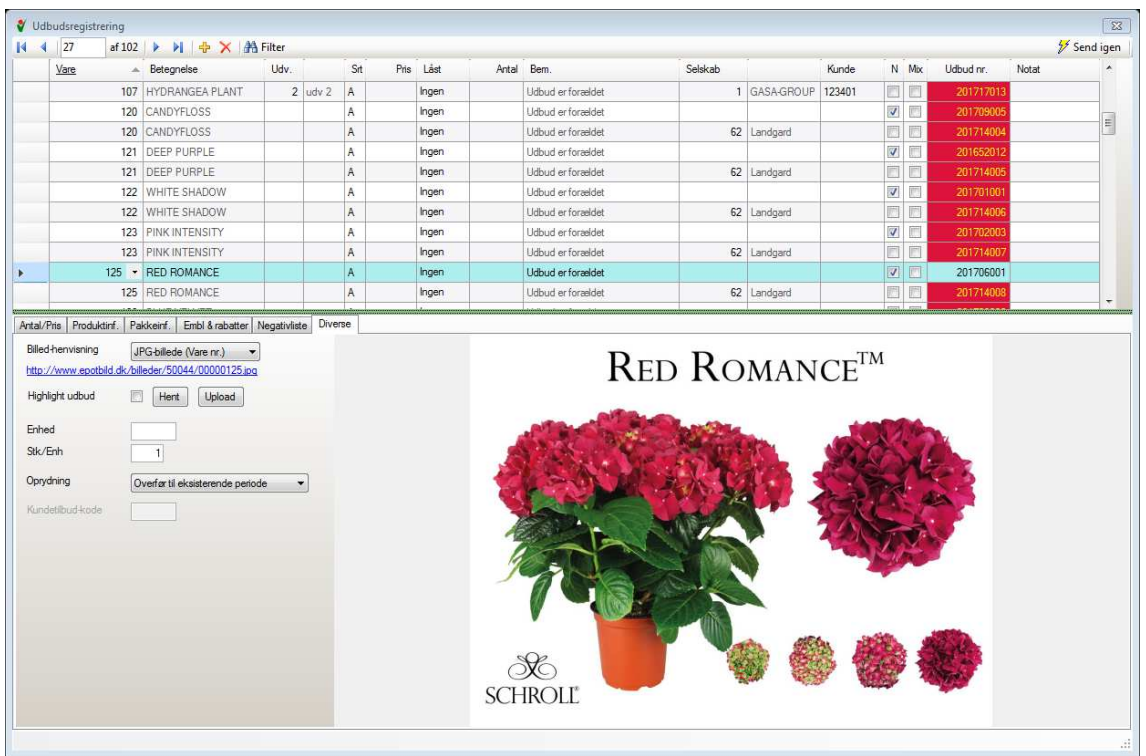

Ved at trykke på knappen "Hent" kan man få vist billedet inden i Danpot.

http://nic.dim.inventio.it/hilleder/88891/201510002.ing http://pic.dim.inventio.it/billeder/88891/201510002.ipg<br>Via linket kan man få

vist billedet i en browser (fx Internet Explorer)

Der er mulighed for at hente billedet i forskellige opløsninger, dog kan det aldrig hentes i større opløsning end originalbilledet.

Linket kan fx sættes ind i en prisliste eller på ens hjemmeside. Teksten med rød, er den som man kan ændre.

http://pic.dim.inventio.itwww.epotbild.dk/billeder/88891/20151000200041102.jpg?imageformat=original

http://pic.dim.inventio.it www.epotbild.dk/billeder/88891/20151000200041102.jpg?imageformat=hd

http://pic.dim.inventio.it www.epotbild.dk/billeder/88891/20151000200041102.jpg?imageformat=4k

http://pic.dim.inventio.it www.epotbild.dk/billeder/88891/20151000200041102.jpg?imageformat=8k

http://pic.dim.inventio.it www.epotbild.dk/billeder/88891/20151000200041102.jpg?imageformat=thumbnail

http://pic.dim.inventio.it www.epotbild.dk/billeder/88891/20151000200041102.jpg?imageformat=gallery

Stien kan ændres direkte i en browser, hvis man ønsker at afprøve de forskellige størrelser.

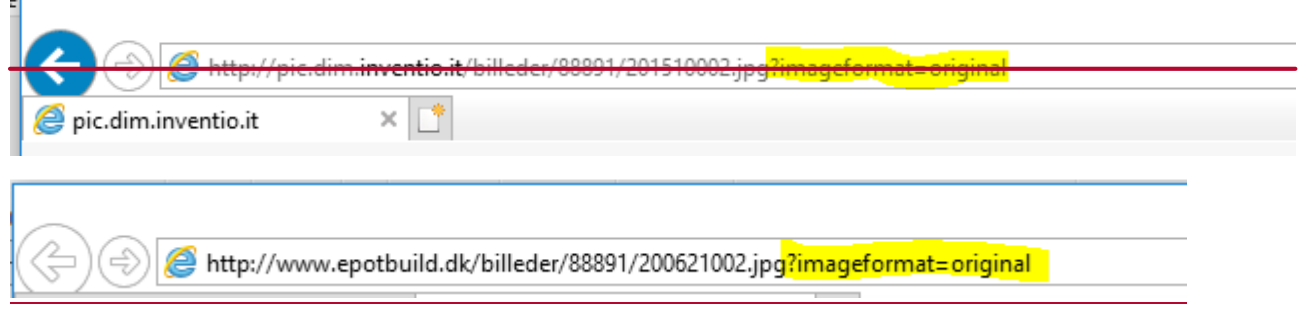

Fra Intkom kan man via *Funktioner -> Billeder* få adgang til den mappe som billeder uploades fra.

Mappen kan også åbnes via stifinder. Standardplaceringen er C:\Danpot\billeder.

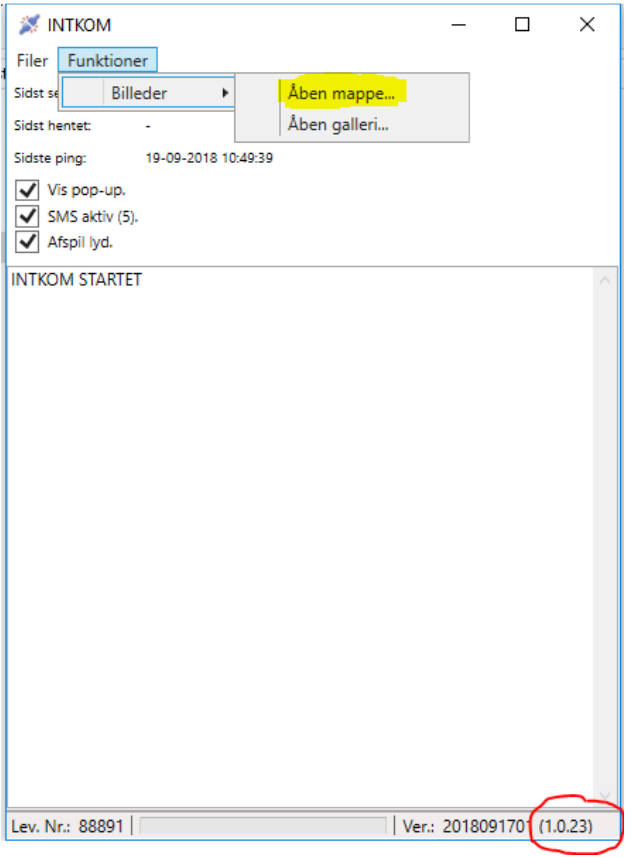

De filer som lægges i mappen (enten manuelt, eller via DanpotSQL) skal navngives med varenummer eller udbudsnummer, og være af typen JPG.

Filer som indeholder bogstaver, special tegn, eller mere end 9 tal, vil ikke blive uploadet til billede serveren.

De billeder som uploades til billede serveren, fjernes fra mappen. Så husk at lægge en kopi af billedet i mappen, hvis du lægger billederne ind i mappen manuelt. Lægges billeder ind via DanpotSQL, er det altid en kopi.

Hvis der er billeder som ikke kan uploades, kan man se forklaring i Intkom.

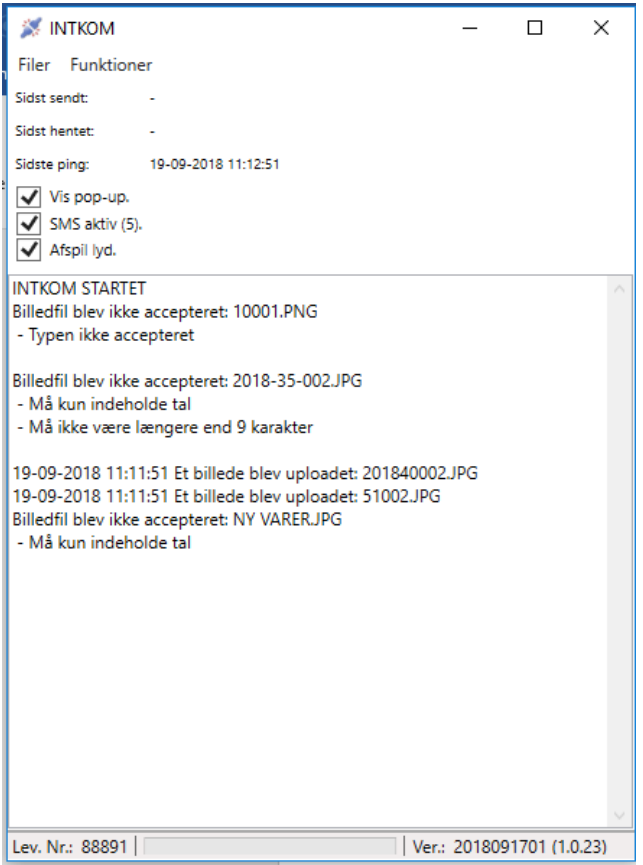

Via *Funktioner -> Billeder -> Åben mappe,* kan mappen med billeder åbnes og filerne kan omdøbes.

For at se alle de billeder som er uploadet, kan man åbne et "Galleri".

Det gøres fra Intkom via *Funktioner -> Billeder -> Åben Galleri.* 

Galleriet åbnes som en hjemmeside – I galleriet er det ikke mulig at ændre på størrelsen / opløsningen af billederne

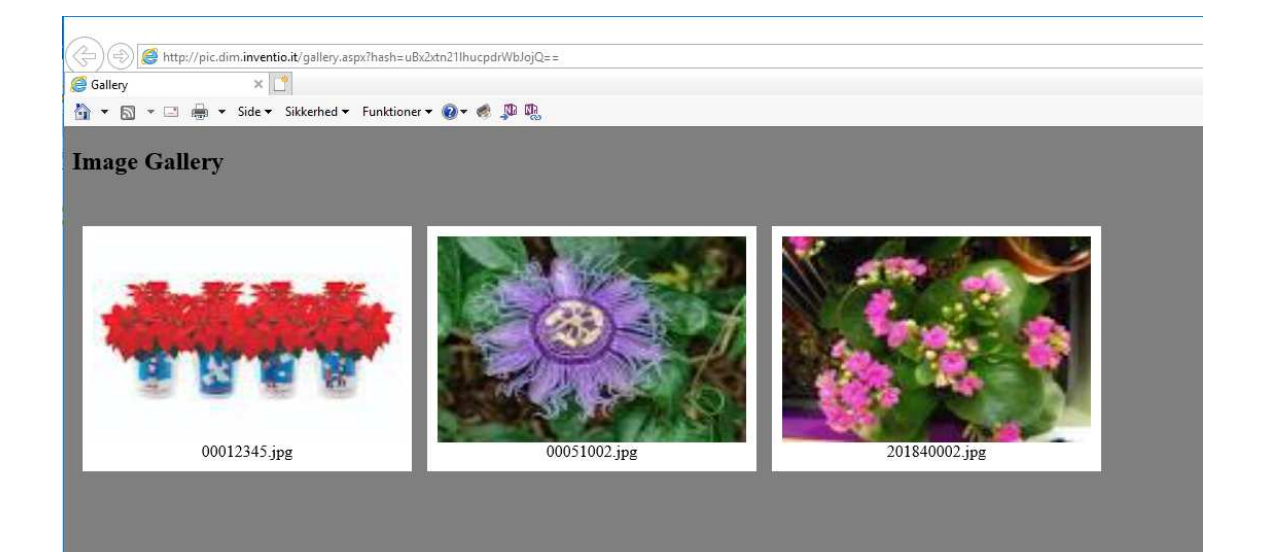